# **Inyectar Super Mario RPG Traducido (Por m4x1m0)**

## **Programas necesarios:**

- **Gbalzss**
- WAD Packer & Unpacker
- U8Tool 8.0

## **Material necesario:**

- WAD de Super Mario RPG PAL
- Rom de SNES del juego ya traducida en formato smc

# **PASOS A SEGUIR:**

## **1º - Gbalzss:**

Con este programa convertimos la rom de SNES traducida para que el emulador que incluye el WAD de Wii pueda reconocer nuestra rom. El programa se ejecuta desde el símbolo de sistema (Tecla de Windows  $+ R \rightarrow \text{cmd}$ 

Debemos meter la rom del juego traducido (en este caso se llama SNES\_SMRPG.SMC) dentro de la carpeta donde esté el ejecutable del gbalszz.

Este programa permite encodear y decodear la rom según los parámetros que usemos:

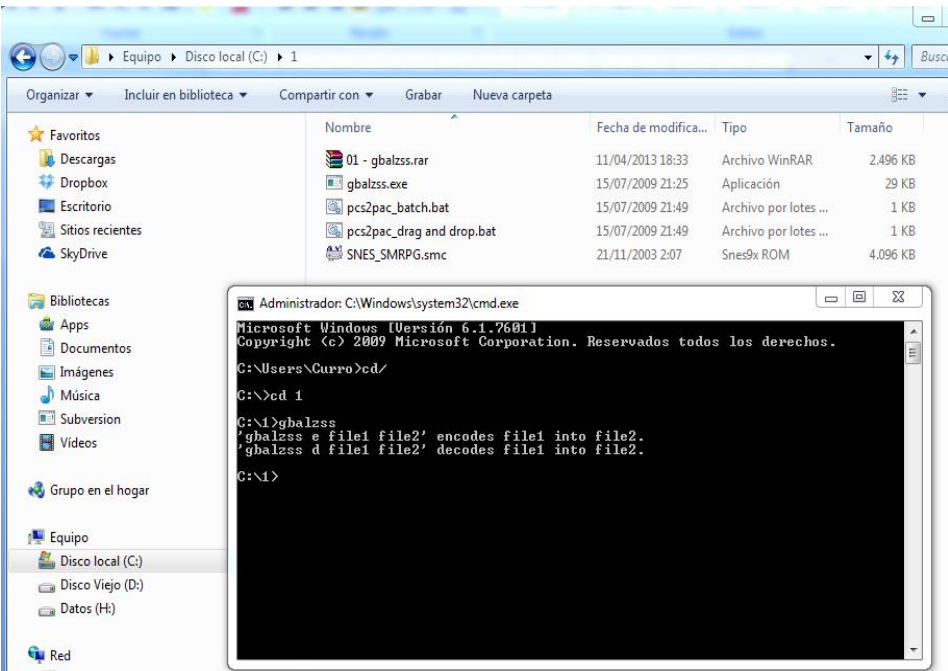

Lo que tenemos que hacer para que funcione es ENCODEAR la rom, por lo que usaremos el siguiente parámetro:

#### **Gbalzss e snes\_smrpg prueba.rom**

Una vez hecho, se nos genera un archivo en formato \*.rom (en este caso lo he llamado "prueba.rom")

## **2º - WAD Packer & Unpacker:**

Antes de ejecutarlo, debemos coger el **WAD original PAL** y renombrarlo a "IN.wad" para que el programa pueda procesarlo. Una vez renombrado, lo metemos dentro de la carpeta donde hemos descomprimido el WAD Packer & Unpacker.

Tan sólo tenemos que abrir el archivo que pone "WAD Unpacker.bat" para "descomprimir" el WAD. Veremos que se crea una carpeta donde hay varios archivos con la extensión \*.app

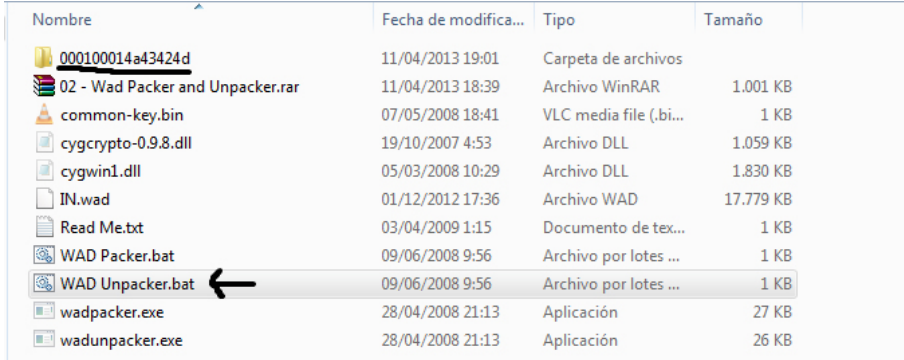

Los archivos \*.app a su vez se pueden "descomprimir" usando U8Tool. La rom del juego que está dentro del WAD original al parecer suele coincidir con el archivo \*.app de mayor tamaño; en este caso la rom original del WAD se encuentra en el archivo 000000005.app.

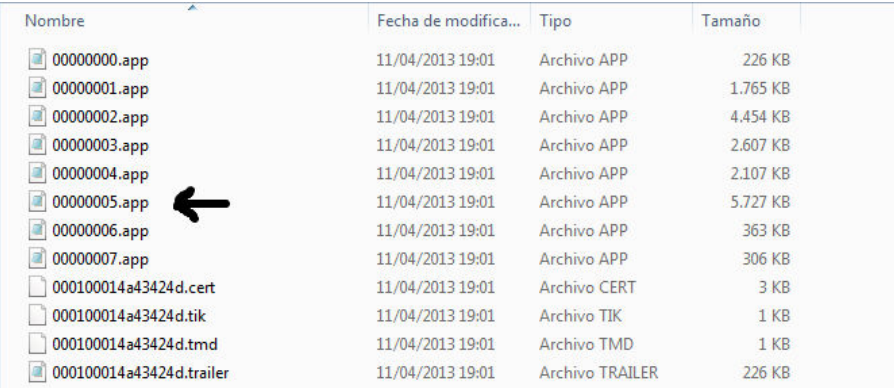

## **3º - U8 Tools:**

Lo usaremos para desempaquetar el archivo \*.app donde está la rom original para sustituirla por la que hemos encodeado nosotros al principio del tutorial.

Mi consejo es, para no hacernos un lio, copiar el archivo 00000005.app a la carpeta donde hemos descomprimido el U8Tool.

Una vez ejecutado el programa, debemos seleccionar la ruta del archivo para desempaquetarlo (por defecto, la ruta de salida es la misma carpeta donde está el programa).

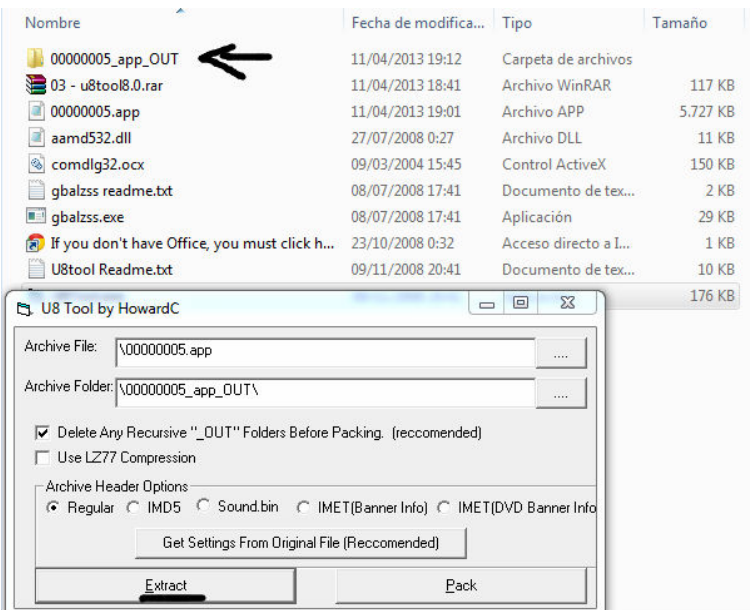

Dentro de la carpeta 00000005\_app\_OUT encontramos el archivo LZ77JCBE.rom. Ese es el juego en sí, por lo que deberemos copiar el nombre de ese archivo y renombrar la rom que encodeamos al principio (en este ejemplo era prueba.rom). Una vez renombrado, copiamos nuestra rom encodeada para sobrescribir la rom original del WAD con la nuestra.

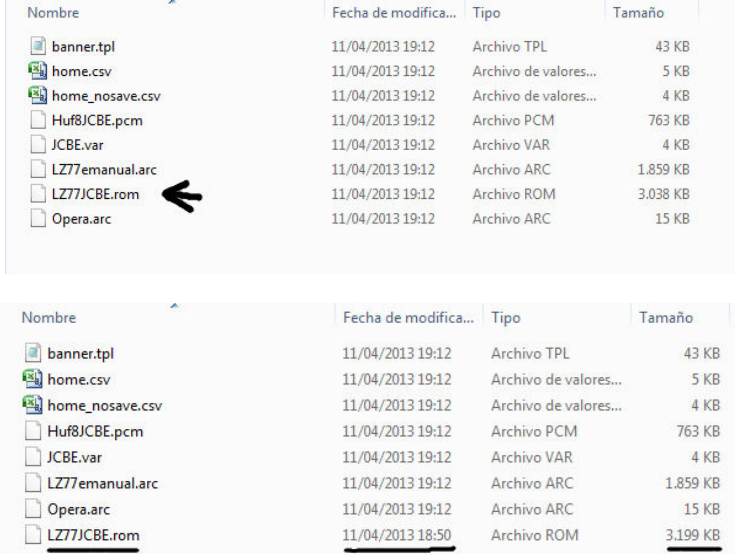

Una vez metida nuestra rom traducida y renombrada, nos vamos al U8Tool (que aun está abierto) y, sin necesidad de modificar ningún parámetro, le damos "Pack". Una vez hecho, el archivo 00000005.app que habíamos pegado dentro de la carpeta del U8Tool se sobrescribe con el nuevo archivo que acabamos de crear con la rom modificada.

# **4º - WAD Packer & Unpacker:**

El archivo 00000005.app creado debemos copiarlo y pegarlo en la carpeta original donde están el resto de archivos \*.app que componen el WAD. Esta carpeta se encontraba dentro de la carpeta donde tenemos descomprimidos los archivos del programa WAD Packer & Unpacker.

Una vez sobrescrito el viejo 00000005.app por el nuevo, deberemos copiar **TODOS** los archivos que hay en esa carpeta y pegarlos fuera de ella, junto con el resto de archivos del WAD Packer & Unpacker.

Una vez hecho, y para crear el archivo WAD final, debemos abrir el archivo "WAD Packer.bat".

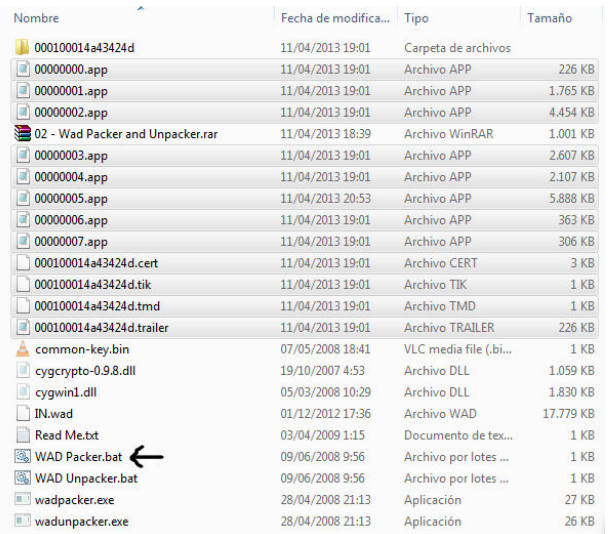

Una vez termina el proceso, veremos que se ha creado un nuevo WAD llamado **OUT.WAD**. Ese será el WAD final del juego con la rom traducida. Sólo queda testearla en Dolphin o en unaWii real (recomiendo usar Nand Emulada)

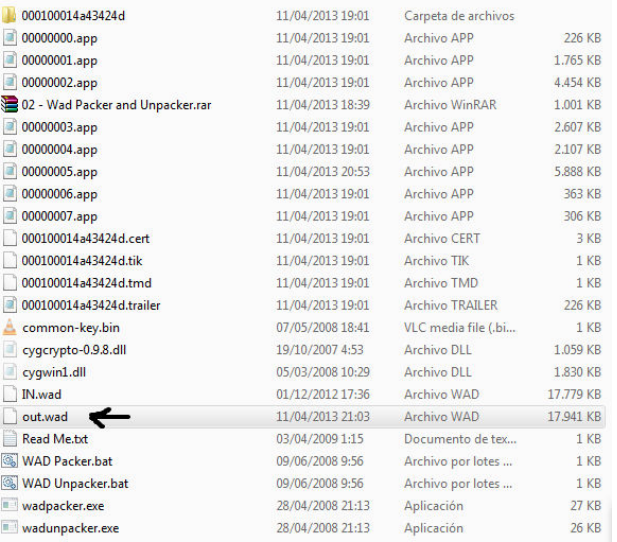

## **A DISFRUTAR!!!!**